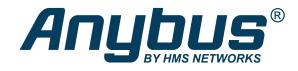

# Anybus<sup>®</sup> CompactCom<sup>™</sup> B40 Modbus Serial

Modbus-TCP

**NETWORK GUIDE** 

SCM-1202-160 1.0 en-US ENGLISH

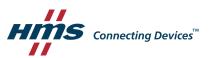

# **Important User Information**

# Disclaimer

The information in this document is for informational purposes only. Please inform HMS Industrial Networks of any inaccuracies or omissions found in this document. HMS Industrial Networks disclaims any responsibility or liability for any errors that may appear in this document.

HMS Industrial Networks reserves the right to modify its products in line with its policy of continuous product development. The information in this document shall therefore not be construed as a commitment on the part of HMS Industrial Networks and is subject to change without notice. HMS Industrial Networks makes no commitment to update or keep current the information in this document.

The data, examples and illustrations found in this document are included for illustrative purposes and are only intended to help improve understanding of the functionality and handling of the product. In view of the wide range of possible applications of the product, and because of the many variables and requirements associated with any particular implementation, HMS Industrial Networks cannot assume responsibility or liability for actual use based on the data, examples or illustrations included in this document nor for any damages incurred during installation of the product. Those responsible for the use of the product must acquire sufficient knowledge in order to ensure that the product is used correctly in their specific application and that the application meets all performance and safety requirements including any applicable laws, regulations, codes and standards. Further, HMS Industrial Networks will under no circumstances assume liability or responsibility for any problems that may arise as a result from the use of undocumented features or functional side effects found outside the documented scope of the product. The effects caused by any direct or indirect use of such aspects of the product are undefined and may include e.g. compatibility issues and stability issues.

# **Table of Contents**

# Page

| 1 | Preface                                                    |                                     |  |  |  |  |  |
|---|------------------------------------------------------------|-------------------------------------|--|--|--|--|--|
|   | 1.1                                                        | About this Document                 |  |  |  |  |  |
|   | 1.2                                                        | Related Documents                   |  |  |  |  |  |
|   | 1.3                                                        | Document History                    |  |  |  |  |  |
|   | 1.4                                                        | Document Conventions                |  |  |  |  |  |
|   | 1.5                                                        | Document Specific Conventions4      |  |  |  |  |  |
|   | 1.6                                                        | Trademark Information4              |  |  |  |  |  |
| 2 | About the Anybus CompactCom B40 Modbus Serial - Modbus-TCP |                                     |  |  |  |  |  |
|   | 2.1                                                        | General Information5                |  |  |  |  |  |
|   | 2.2                                                        | Features5                           |  |  |  |  |  |
| 3 | Basic                                                      | Basic Operation                     |  |  |  |  |  |
|   | 3.1                                                        | Software Requirements               |  |  |  |  |  |
|   | 3.2                                                        | Startup and Identity Customization7 |  |  |  |  |  |
|   | 3.3                                                        | Device Customization                |  |  |  |  |  |
|   | 3.4                                                        | Communication Settings11            |  |  |  |  |  |
|   | 3.5                                                        | Network Data Exchange               |  |  |  |  |  |
| 4 | Modbus-TCP Register Implementation 13                      |                                     |  |  |  |  |  |
|   | 4.1                                                        | Holding Registers (4x)              |  |  |  |  |  |
|   | 4.2                                                        | Input Registers (3x)                |  |  |  |  |  |
|   | 4.3                                                        | Coils (0x)                          |  |  |  |  |  |
|   | 4.4                                                        | Discrete Inputs (1x)                |  |  |  |  |  |
| 5 | Mod                                                        | bus-TCP Functions                   |  |  |  |  |  |
|   | 5.1                                                        | Read Coils15                        |  |  |  |  |  |
|   | 5.2                                                        | Read Discrete Inputs                |  |  |  |  |  |
|   | 5.3                                                        | Read Holding Registers15            |  |  |  |  |  |
|   | 5.4                                                        | Read Input Registers                |  |  |  |  |  |
|   | 5.5                                                        | Write Single Coil                   |  |  |  |  |  |
|   | 5.6                                                        | Write Single Register               |  |  |  |  |  |
|   | 5.7                                                        | Write Multiple Coils                |  |  |  |  |  |
|   | 5.8                                                        | Write Multiple Registers17          |  |  |  |  |  |
|   | 5.9                                                        | Read/Write Multiple Registers17     |  |  |  |  |  |
|   | 5.10                                                       | Read Device Identification          |  |  |  |  |  |
| 6 | FTP S                                                      | Server                              |  |  |  |  |  |
|   | 6.1                                                        | Session Example                     |  |  |  |  |  |

| 7 | Web Server |                                                |  |  |  |
|---|------------|------------------------------------------------|--|--|--|
|   | 7.1        | General Information                            |  |  |  |
|   | 7.2        | Web Pages                                      |  |  |  |
| Α | Tech       | nical Specification                            |  |  |  |
|   | A.1        | Network Status LED                             |  |  |  |
|   | A.2        | Module Status LED                              |  |  |  |
|   | A.3        | LINK/Activity LED 3/4                          |  |  |  |
|   | A.4        | Fatal Error24                                  |  |  |  |
|   | A.5        | Ethernet Interface                             |  |  |  |
| в | Imple      | ementation Details                             |  |  |  |
|   | B.1        | SUP-Bit Definition                             |  |  |  |
|   | B.2        | Anybus State Machine                           |  |  |  |
|   | B.3        | Application Watchdog Timeout Handling25        |  |  |  |
| с | Secu       | e HICP (Secure Host IP Configuration Protocol) |  |  |  |
|   | C.1        | General                                        |  |  |  |
|   | C.2        | Operation                                      |  |  |  |

1

# 1.1 About this Document

This document is intended to provide a good understanding of the functionality offered by the Anybus CompactCom B40 Modbus Serial - Modbus-TCP.

The reader of this document is expected to be familiar with high level software design and communication systems in general. The information in this network guide should normally be sufficient to implement a design. However if advanced Modbus-TCP specific functionality is to be used, in-depth knowledge of Modbus-TCP networking internals and/or information from the official Modbus-TCP specifications may be required. In such cases, the persons responsible for the implementation of this product should either obtain the Modbus-TCP specification to gain sufficient knowledge or limit their implementation in such a way that this is not necessary.

For additional information, please visit the support website at <u>www.anybus.com/support</u>.

# **1.2** Related Documents

| Document                                                | Author | Document ID  |
|---------------------------------------------------------|--------|--------------|
| Anybus CompactCom 40 Software Design Guide              | HMS    | HMSI-216-125 |
| Anybus CompactCom B40 Design Guide                      | HMS    | HMSI-27-230  |
| Anybus CompactCom Host Application Implementation Guide | HMS    | HMSI-27-334  |
| Anybus CompactCom 40 Modbus-TCP Network Guide           | HMS    | SCM-1202-027 |

# **1.3 Document History**

| Version | Date       | Description   |
|---------|------------|---------------|
| 1.0     | 2020-06-26 | First release |

# 1.4 Document Conventions

Numbered lists indicate tasks that should be carried out in sequence:

- 1. First do this
- 2. Then do this

Bulleted lists are used for:

- Tasks that can be carried out in any order
- Itemized information
- An action
  - $\rightarrow$  and a result

User interaction elements (buttons etc.) are indicated with bold text.

Program code and script examples

Cross-reference within this document: Document Conventions, p. 3

External link (URL): www.hms-networks.com

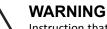

Instruction that must be followed to avoid a risk of death or serious injury.

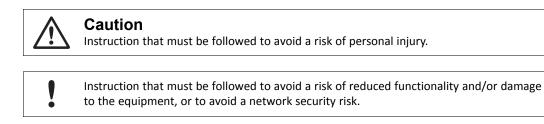

ig( ig) Additional information which may facilitate installation and/or operation.

# **1.5 Document Specific Conventions**

- The terms "Anybus" or "module" refers to the Anybus CompactCom module.
- The terms "host" or "host application" refer to the device that hosts the Anybus.
- Hexadecimal values are written in the format NNNNh or 0xNNNN, where NNNN is the hexadecimal value.
- A byte always consists of 8 bits.
- All dimensions in this document have a tolerance of ±0.10 mm unless otherwise stated.
- Outputs are TTL compliant unless otherwise stated.
- Signals which are "pulled to GND" are connected to GND via a resistor.
- Signals which are "pulled to 3V3" are connected to 3V3 via a resistor.
- Signals which are "tied to GND" are directly connected to GND,
- Signals which are "tied to 3V3" are directly connected to 3V3.

#### 1.5.1 Pin Types

The pin types of the connectors are defined in the table below. The pin type may be different depending on which mode is used.

| Pin type | Definition                                                |
|----------|-----------------------------------------------------------|
| I        | Input                                                     |
| 0        | Output                                                    |
| I/O      | Input/Output (bidirectional)                              |
| OD       | Open Drain                                                |
| Power    | Pin connected directly to module power supply, GND or 3V3 |

# 1.6 Trademark Information

Anybus<sup>®</sup> is a registered trademark of HMS Industrial Networks AB.

All other trademarks are the property of their respective holders.

# 2 About the Anybus CompactCom B40 Modbus Serial - Modbus-TCP

# 2.1 General Information

The Anybus CompactCom B40 Modbus Serial - Modbus-TCP is a communication solution for simple industrial field devices. The host application communicates with the product using the Modbus RTU protocol. The Anybus CompactCom B40 Modbus Serial - Modbus-TCP then communicates the data to the network. Typical applications are basic level I/O blocks, temperature controllers, measuring devices, and sensors.

The Anybus CompactCom B40 Modbus Serial - Modbus-TCP software interface is designed to be network protocol independent, making it possible to support several networking systems using the same application software code/driver.

The Anybus CompactCom B40 Modbus Serial - Modbus-TCP share footprint and electrical interface with the other members of the product family, independent of fieldbus or network. The host application connector provides an interface between the host application (Modbus RTU) and the Anybus CompactCom, while the network connector provides access to the chosen network. The Anybus CompactCom acts as a Modbus RTU slave on the host application side.

**The Anybus CompactCom 40 family offers a wide range of functionality. For advanced products and applications, we recommend the standard Anybus CompactCom 40.** 

For general information about other products using the Anybus CompactCom 40 platform, consult <u>www.anybus.com/support</u>.

This a class A product. In a domestic environment, this product may cause radio interference in which case the user may be required to take adequate measures.

This product contains ESD (Electrostatic Discharge) sensitive parts that may be damaged if ESD control procedures are not followed. Static control precautions are required when handling the product. Failure to observe this may cause damage to the product.

## 2.2 Features

- 10/100 Mbit, full/half duplex operation
- Modbus-TCP server/slave (up to 4 simultaneous connections)
- Max. read process data: 1536 bytes
- Max. write process data: 1536 bytes
- Max. process data (read + write, in bytes): 3072 bytes
- Customizable Identity Information
- Galvanic isolation between the host application and the industrial network available if used with the CompactCom B40 connector board

# 3 Basic Operation

# 3.1 Software Requirements

No additional network support code needs to be written in order to support the Anybus CompactCom B40 Modbus Serial - Modbus-TCP, however due to the nature of the Modbus-TCP networking system, certain restrictions must be taken into account:

• Modbus-TCP reset requests are not supported.

### 3.2 Startup and Identity Customization

To customize the identity of the Anybus CompactCom (e.g. Vendor ID, Product Code, etc.), Virtual Attributes are used.

The most common customizations will be described here. For more detailed information, see the related documents listed in the beginning of this document.

Setting up the virtual attributes in the Anybus CompactCom can be accomplished in two different ways.

• Using the user-defined Modbus function code (Function code 70).

The use of Function code 70 can be included in the Modbus master. Hence the CompactCom does not need to be preprogrammed before mounting it in the host application.

Using the Anybus Virtual Attributes Manager.

The Virtual Attributes Manager is recommended for use during development and for low volume production, since manual user operations are needed for every Anybus CompactCom that shall be programmed.

Once the virtual attributes are written to the Anybus CompactCom, they are saved in non-volatile memory. It is not necessary to write the virtual attributes at each startup.

#### 3.2.1 Virtual Attributes with Specific Modbus Function Code 70

With Modbus function code 70, the Modbus master has access to the Anybus CompactCom internal messaging protocol. This means that all attributes within the Anybus CompactCom are potentially accessible.

When writing the virtual attributes to the Anybus CompactCom, the Anybus object, Object 01h, Instance 1, Attribute 17 is used. All information relevant for the basic virtual attributes will be covered here. For more information, refer to the related documents section in this document.

| Virtual Attribute | Example Value  |
|-------------------|----------------|
| Web Server:       | Disabled       |
| FTP Server:       | Disabled       |
| Vendor URL:       | www.anybus.com |
| Model Name:       | Model Name     |
| User App Name:    | User App Name  |
| Serial Number:    | 0x12345678     |
| Vendor Name:      | Vendor Name    |
| Product Name:     | Product Name   |
| Firmware Version: | 1.2.3          |

The example shows example values to the basic virtual attributes:

To set the virtual attributes in the Anybus CompactCom to these values, using the Modbus function 70, create the request below:

#### **Modbus function 70 Request**

|                | Value                                                                                                  | Note                      |
|----------------|----------------------------------------------------------------------------------------------------|---------------------------|
| Modbus Address | 0xXX                                                                                                   |                           |
| Function Code  | 0x46                                                                                                   | FC70                      |
| Command        | 0x42                                                                                                   | Set_Attribute             |
| Object         | 0x01                                                                                                   | Anybus Object             |
| Instance       | 0x01                                                                                                   |                           |
|                | 0x00                                                                                                   |                           |
| Ext0           | 0x11                                                                                                   | Attribute 17              |
| Ext1           | 0x00                                                                                                   | Not used                  |
| Data Size      | 0x7B                                                                                                   | The data size in          |
|                | 0x00                                                                                                   | this example is 123 bytes |
| Data           | 0xF9 0x01 0x00 0x03 0x01 0x00 0x00                                                                     | Disable Web               |
|                | 0xF9 0x01 0x00 0x06 0x01 0x00 0x00                                                                     | Disable FTP               |
|                | 0xFA 0x01 0x00 0x04 0x0E 0x00 0x77 0x77 0x77 0x2E 0x61 0x6E 0x79 0x62 0x75<br>0x73 0x2E 0x63 0x6F 0x6D | Vendor URL                |
|                | 0xFA 0x01 0x00 0x06 0x0A 0x00 0x4D 0x6F 0x64 0x65 0x6C 0x20 0x4E 0x61 0x6D 0x65                        | Model Name                |
|                | 0xFA 0x01 0x00 0x07 0x0D 0x00 0x55 0x73 0x65 0x72 0x20 0x41 0x70 0x70 0x20 0x4E 0x61 0x6D 0x65         | User App Name             |
|                | 0xFF 0x01 0x00 0x03 0x04 0x00 0x78 0x56 0x34 0x12                                                      | Serial Number             |
|                | 0xFF 0x01 0x00 0x08 0x0B 0x00 0x56 0x65 0x6E 0x64 0x6F 0x72 0x20 0x4E 0x61                             | Vendor Name               |
|                | 0x6D 0x65                                                                                              |                           |
|                | 0xFF 0x01 0x00 0x09 0x0C 0x00 0x50 0x72 0x6F 0x64 0x75 0x63 0x74 0x20 0x4E                             | Product Name              |
|                | 0x61 0x6D 0x65                                                                                         |                           |
|                | 0xFF 0x01 0x00 0x0A 0x03 0x00 0x01 0x02 0x03                                                           | Firmware Ver.             |
| CRC            | 0xXX                                                                                                   | CRC-16                    |
|                | 0xXX                                                                                                   |                           |

#### Response

|                | Value | Note          |
|----------------|-------|---------------|
| Modbus Address | 0xXX  |               |
| Function Code  | 0x46  | FC70          |
| Command        | 0x02  | Set_Attr_Resp |
| Object         | 0x01  | Anybus Object |
| Instance       | 0x01  |               |
|                | 0x00  |               |
| Ext0           | 0x11  | Attribute 17  |
| Ext1           | 0x00  | Not used      |
| Data Size      | 0x00  |               |
|                | 0x00  |               |
| CRC            | 0xXX  | CRC-16        |
|                | 0xXX  |               |

 $(\mathbf{i})$ 

Requests with a size larger than 244 bytes will return Modbus exception code ILLEGAL DATA VALUE.

# 3.2.2 Virtual Attributes with Anybus Virtual Attributes Manager

1. Start the Anybus Virtual Attributes Manager

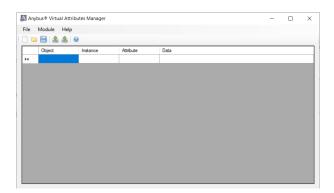

2. Enter the virtual attributes data for the attributes needed. The example below is setting up the attributes with the following values:

| Virtual Attribute | Example Value  |
|-------------------|----------------|
| Web Server:       | Disabled       |
| FTP Server:       | Disabled       |
| Vendor URL:       | www.anybus.com |
| Model Name:       | Model Name     |
| User App Name:    | User App Name  |
| Serial Number:    | 0x12345678     |
| Vendor Name:      | Vendor Name    |
| Product Name:     | Product Name   |
| Firmware Version: | 1.2.3          |

|   | Object | ▲ Instance | Attribute | Data                                                                  |
|---|--------|------------|-----------|-----------------------------------------------------------------------|
| • | 0xF9   | 0x0001     | 0x03      | 0x00                                                                  |
|   | 0xF9   | 0x0001     | 0×06      | 0×00                                                                  |
|   | 0xFA   | 0x0001     | 0x04      | 0x77 0x77 0x77 0x2E 0x61 0x6E 0x79 0x62 0x75 0x73 0x2E 0x63 0x6F 0x6D |
|   | 0xFA   | 0x0001     | 0×06      | 0x4D 0x6F 0x64 0x65 0x6C 0x20 0x4E 0x61 0x6D 0x65                     |
|   | 0xFA   | 0x0001     | 0x07      | 0x55 0x73 0x65 0x72 0x20 0x41 0x70 0x70 0x20 0x4E 0x61 0x6D 0x65      |
|   | 0xFF   | 0x0001     | 0x03      | 0x78 0x56 0x34 0x12                                                   |
|   | 0xFF   | 0x0001     | 0×08      | 0x56 0x65 0x6E 0x64 0x6F 0x72 0x20 0x4E 0x61 0x6D 0x65                |
|   | 0xFF   | 0×0001     | 0×09      | 0x50 0x72 0x6F 0x64 0x75 0x63 0x74 0x20 0x4E 0x61 0x6D 0x65           |
|   | 0xFF   | 0x0001     | 0x0A      | 0x01 0x02 0x03                                                        |
|   |        |            |           |                                                                       |
|   |        |            |           |                                                                       |

3. Mount the Anybus CompactCom to the USB starterkit board.

4. Select Module->Download and select the correct Transport Path to your USB board.

| <b> T</b> ransport Pa | ths       |             |              | ×       |
|-----------------------|-----------|-------------|--------------|---------|
| Parallel Serial       | SPI       |             |              |         |
| Path Name             | ~         | Provider    |              | Path ID |
| USB Board             |           | HMS Develop | ment Board 2 | 10001   |
|                       |           |             |              |         |
|                       |           |             |              |         |
| <u> </u>              |           |             |              |         |
| Create                | Configure | Delete      | Ok           | Cancel  |

5. The virtual attributes will be programmed and saved in non-volatile memory.

### 3.3 Device Customization

#### 3.3.1 Modbus-TCP Implementation

By default, a "Read Device Identification" request returns the following information:

| Vendor Name            | "HMS"                                              |
|------------------------|----------------------------------------------------|
| Product Code:          | "Anybus CompactCom B40 Modbus Serial - Modbus-TCP" |
| Major Minor Rev.:      | The current firmware version of the product        |
| Vendor URL:            | (no information returned by default)               |
| Product Name:          | (no information returned by default)               |
| Model Name:            | (no information returned by default)               |
| User Application Name: | (no information returned by default)               |

It is possible to customize this information. See *Startup and Identity Customization, p.* 7 for more information.

## 3.4 Communication Settings

IP address communication settings are configured by the "Application switch 1" register. An application may select to write the value from a physical DIP switch, rotary switch or similar, to this register or it can assign it by other means, see below.

"Application switch 2" is not used for Modbus-TCP network configuration.

| Application switch 1 value | User communication settings                                                                          | Comment                                                                                                    |
|----------------------------|----------------------------------------------------------------------------------------------------|----------------------------------------------------------------------------------------------------|
| 0                          | Use currently stored communication settings                                                          | Factory default stored communication settings:<br>IP address: 0.0.0<br>Subnet mask: 0.0.0<br>Gateway address: 0.0.0<br>DHCP: ON<br><b>Note</b> : Communication settings may be set by external software, see<br>below. |
| 1-254                      | IP address: 192.168.0.X<br>Subnet mask:<br>255.255.255.0<br>Gateway address:<br>0.0.0.0<br>DHCP: OFF | Where X in the IP address is the "Application switch 1" value.<br>Resulting communication settings are stored and can later be used<br>if "Application switch 1" value is set to 0.                                    |
| 255                        | IP address: N/A<br>Subnet mask: N/A<br>Gateway address: N/A<br>DHCP: ON                              | Communication settings received by DHCP are stored and can later be used if "Application switch 1" value is set to 0.                                                                                                  |

The communication settings can also be changed from the internal web page, using the IPConfig tool, available at <u>www.anybus.com/support</u>, or through the Modbus-TCP network. Note that changing the configuration through any of these interfaces will affect the currently used and/or stored configuration, but will only be used after the next restart if "Application switch 1" is set to 0.

## 3.4.1 IPConfig

The IP address can also be configured using the IPConfig tool that is available for download at the product page at <u>www.anybus.com/support</u>.

When the application is started, the network is automatically scanned for Anybus products. The network can be rescanned at any time.

To alter the network settings of a module, click on its entry in the list. A pane will appear, containing the settings for the module.

Validate the new settings by clicking Apply, or close the pane to cancel all changes.

### 3.5 Network Data Exchange

#### 3.5.1 Process Data

Modbus does not feature a dedicated cyclic data channel in the same sense as many other networks. Process data can, however, still be accessed from the network via dedicated entries in the Modbus register map.

Process data can be accessed on a bit by bit basis (as Coils & Discrete Inputs) - *or* - as 16 bit entities (Holding Registers & Input Registers).

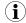

For natural reasons, writing to the write process data register area has no effect, and reading unused register locations will return zeroes.

#### Example

Each 16-bit Modbus register contains 2 bytes from the process data at the corresponding address, i.e. Modbus register N holds process data byte (N\*2) in the low byte and (N\*2 + 1) in the high byte.

| Process Data |         | Modbus Register |          |                                        |                                             |
|--------------|---------|-----------------|----------|----------------------------------------|---------------------------------------------|
| Byte         | Туре    | Value           | Register | Value                                  | Comment                                     |
| 0            | UINT16  | 1234h           | 0        | 1234h                                  | -                                           |
| 1            |         |                 |          |                                        |                                             |
| 2            | UINT8   | 00h             | 1 FF00h  | Two bytes from the process data in one |                                             |
| 3            | UINT8   | FFh             |          |                                        | register.                                   |
| 4            | UINT32  | 11223344h       | 2        | 3344h                                  | LSB                                         |
| 5            |         |                 |          |                                        | * A 32-bit type occupies two Modbus         |
| 6            |         |                 | 3        | 1122h                                  | * registers.<br>MSB                         |
| 7            |         |                 |          |                                        | IVISD                                       |
| 8            | BOOL[3] | 01h             | 4        | 0001h                                  | -                                           |
| 9            |         | 00h             |          |                                        |                                             |
| 10           |         | 01h             | 5        | 3401h                                  | -                                           |
| 11           | UINT16  | 1234h           | 1        |                                        |                                             |
| 12           |         |                 | 6        | 0012h                                  | High byte from unmapped process data is set |
|              |         |                 | 1        |                                        | to zero.                                    |

# 4 Modbus-TCP Register Implementation

# 4.1 Holding Registers (4x)

| Range      | Contents                        | Notes                                                                                                    |
|------------|---------------------------------|----------------------------------------------------------------------------------------------------|
| 0000h02FFh | Read Process Data (1536 bytes)  | -                                                                                                    |
| 0300h07FFh | Reserved                        | -                                                                                                    |
| 0800h0AFFh | Write Process Data (1536 bytes) | -                                                                                                    |
| 0B00h0FFFh | Reserved                        | -                                                                                                    |
| 1000h1002h | Reserved                        | -                                                                                                    |
| 1003h      | Process Active Timeout          | This value specifies how long the module shall stay in the PROCESS_ACTIVE state, after receiving a Modbus-TCP request. For more information, see <i>Anybus State Machine</i> , <i>p. 25</i> . |
| 1004h      | Enter/Exit Idle Mode            | 0: Not Idle, >0: Idle                                                                                                    |
| 1005h100Fh | Reserved                        | -                                                                                                    |
| 1010h101Fh | Parameter Number 1              | -                                                                                                    |
| 1020h102Fh | Parameter Number 2              |                                                                                                    |
|            |                                 |                                                                                                    |
| 7000h700Fh | Parameter Number 1536           |                                                                                                    |

# 4.2 Input Registers (3x)

| Range      | Contents           | Notes |
|------------|--------------------|-------|
| 0000h02FFh | Write Process Data | -     |
| 0300h07FFh | Reserved           | -     |

# 4.3 Coils (0x)

| Range      | Contents          | Notes |
|------------|-------------------|-------|
| 0000h2FFFh | Read Process Data | -     |
| 3000h7FFFh | Reserved          | -     |

# 4.4 Discrete Inputs (1x)

| Range      | Contents           | Notes |
|------------|--------------------|-------|
| 0000h2FFFh | Write Process Data | -     |
| 3000h07FFh | Reserved           | -     |

# 5 Modbus-TCP Functions

The following Modbus-TCP functions are implemented in the module:

| #     | Function                      |
|-------|-------------------------------|
| 1     | Read Coils                    |
| 2     | Read Discrete Inputs          |
| 3     | Read Holding Registers        |
| 4     | Read Input Registers          |
| 5     | Write Single Coil             |
| 6     | Write Single Register         |
| 15    | Write Multiple Coils          |
| 16    | Write Multiple Registers      |
| 23    | Read/Write Multiple Registers |
| 43/14 | Read Device Identification    |

#### Exception Codes:

| Code | Name                 | Description                                                                   |
|------|----------------------|-------------------------------------------------------------------------------|
| 0x01 | Illegal function     | The function code in the query is not supported                               |
| 0x02 | Illegal data address | The data address received in the query is outside the initialized memory area |
| 0x03 | Illegal data value   | The data in the request is illegal                                            |

# 5.1 Read Coils

| Function Code: | 1          |
|----------------|------------|
| Register Type: | 0x (Coils) |

#### Details

This function is mapped to the Read Process data as follows:

| Coil # | Process Data Byte # | Bit # |
|--------|---------------------|-------|
| 0000h  | 0000h               | 0     |
| 0001h  |                     | 1     |
| 0002h  |                     | 2     |
| 0003h  |                     | 3     |
| •••    | -                   |       |
| 0007h  |                     | 7     |
| 0008h  | 0001h               | 0     |
| 0009h  |                     | 1     |
| 000Ah  |                     | 2     |
| 000Bh  | -                   | 3     |
| •••    |                     |       |
| 000Fh  |                     | 7     |
|        |                     |       |
| 2FF8h  | 05FFh               | 0     |
| 2FF9h  |                     | 1     |
| 2FFAh  |                     | 2     |
| 2FFBh  |                     | 3     |
|        |                     |       |
| 2FFFh  |                     | 7     |

# 5.2 Read Discrete Inputs

| Function Code: | 2                    |
|----------------|----------------------|
| Register Type: | 1x (Discrete Inputs) |

#### Details

This function is mapped to the Write Process data; the mapping is otherwise identical to that of the "Read Coils" function described above.

# 5.3 Read Holding Registers

| Function Code: | 3                      |
|----------------|------------------------|
| Register Type: | 4x (Holding Registers) |

#### Details

Mapped to Read- and Write Process Data, ADIs, and configuration registers. It is allowed to read parts of a larger Anybus CompactCom data type; it is also allowed to read multiple ADIs using a single request.

# 5.4 Read Input Registers

| Function Code: | 4                    |
|----------------|----------------------|
| Register Type: | 3x (Input Registers) |

#### Details

Mapped to Write Process Data and diagnostic events.

### 5.5 Write Single Coil

| Function Code: | 5          |
|----------------|------------|
| Register Type: | Ox (Coils) |

#### Details

This function is mapped to the Read Process data, and the mapping is identical to that of the "Read Coils" function described above.

## 5.6 Write Single Register

| Function Code: | 6                      |
|----------------|------------------------|
| Register Type: | 4x (Holding Registers) |

#### Details

Mapped to Read- and Write Process Data, ADIs and configuration registers. ADIs must be written as a whole, however the Process Data area accepts writes of any size.

### 5.7 Write Multiple Coils

| Function Code: | 15         |
|----------------|------------|
| Register Type: | Ox (Coils) |

#### Details

This function is mapped to the Read Process data, and the mapping is identical to that of the "Read Coils" function described above.

#### 5.8 Write Multiple Registers

Function Code:

Register Type: 4x (Holding Registers)

16

#### Details

Mapped to Read- and Write Process Data, ADIs and configuration registers.

ig( ig) ADIs must be written as a whole, but the Process Data area accepts writes of any size.

## 5.9 Read/Write Multiple Registers

 Function Code:
 23

 Register Type:
 4x (Holding Registers)

#### Details

Mapped to Read- and Write Process Data, ADIs and configuration registers.

43 (subcode 14)

(i) ADIs must be written as a whole, but the Process Data area accepts writes of any size.

It is allowed to read parts of larger data types, and to read multiple ADIs using a single request.

The write operation is performed before the read. If there is an overlap in the read and write ranges, the newly written data will be returned by the read operation.

# 5.10 Read Device Identification

Function Code:

Register Type:

#### Details

Basic and regular device identification objects are supported according to the Modbus specification. Extended device identification objects are not supported.

# 6 FTP Server

The built-in FTP server makes it easy to manage the file system using a standard FTP client. It can be disabled during start-up, see *Startup and Identity Customization, p.* 7.

If the FTP server is disabled, it is not possible to update the firmware from the network. If firmware updates from the network are desired, a method to re-enable the FTP server must be implemented.

The following port numbers are used for FTP communication:

- TCP, port 20 (FTP data port)
- TCP, port 21 (FTP command port)

The FTP server supports up to two concurrent clients.

#### 6.1 Session Example

The Windows Explorer features a built-in FTP client which can easily be used to access the file system as follows:

- 1. Open the Windows Explorer.
- 2. In the address field, type FTP://<address>
  - Substitute <address> with the IP address of the Anybus module
- 3. Press **Enter**. The Explorer will now attempt to connect to the Anybus module using the specified settings. If successful, the file system will be displayed in the Explorer window.

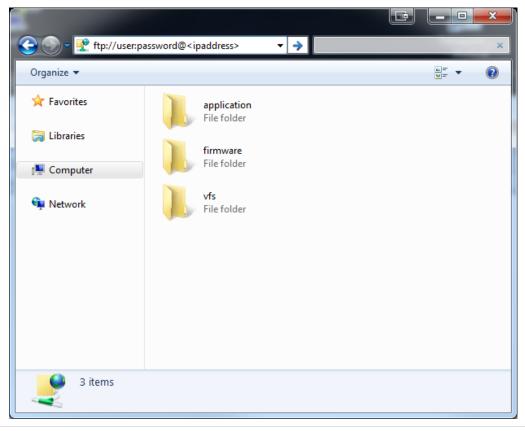

Fig. 1

# 7 Web Server

# 7.1 General Information

The built-in web server provides a flexible environment for end-user interaction and configuration purposes.

The web interfaces are stored in the file system, which can be accessed through the FTP server. If necessary, the web server can be completely disabled during start-up, see *Startup and Identity Customization, p. 7*.

See also...

• FTP Server, p. 18

## 7.2 Web Pages

The web pages provide access to:

- Network configuration parameters
- Network status information
- Access to the host application parameters.

#### 7.2.1 Network Configuration

The network configuration page provides interfaces for changing TCP/IP settings.

| 🛞 Апу         | bus                    |               | Anybus CompactCom |
|---------------|------------------------|---------------|-------------------|
| MODULE        | IP Configuration       |               |                   |
| Overview      | DHCP                   | Enabled 🗸     |                   |
| arameters     | IP Address             | 192.168.1.2   |                   |
| NETWORK       | Subnet Mask            | 255.255.255.0 |                   |
| itatus        | Gateway Address        | 0.0.0.0       |                   |
| Configuration | Host Name              |               |                   |
|               | Domain name            |               |                   |
|               | DNS Server #1          | 0.0.0.0       |                   |
| MTP           | DNS Server #2          | 0.0.0.0       |                   |
|               | Save settings          |               |                   |
|               | Ethernet Configuration |               |                   |
|               | Port 1                 | Auto 🗸        |                   |
|               | Port 2                 | Auto 🗸        |                   |
|               |                        |               |                   |

#### Fig. 2

The module needs to be reset for the TCP/IP settings to take effect. The Ethernet configuration settings will take effect immediately.

#### **IP Configuration**

The module needs a reset for any changes to take effect. The settings will only be used if application switch 1 is set to 0.

| Name        | Description                                                     |  |
|-------------|-----------------------------------------------------------------|--|
| DHCP        | Enable or disable DHCP<br>Default value: enabled                |  |
| IP address  | The TCP/IP settings of the module                               |  |
| Subnet mask | Default values: 0.0.0.0 Value ranges: 0.0.0.0 - 255.255.255.255 |  |
| Gateway     |                                                                 |  |
| Host name   | IP address or name<br>Max 64 characters                         |  |
| Domain name | IP address or name<br>Max 48 characters                         |  |
| DNS 1       | Primary and secondary DNS server, used to resolve host name     |  |
| DNS 2       | Default values: 0.0.0.0 Value ranges: 0.0.0.0 - 255.255.255.255 |  |

#### **Ethernet Configuration**

Changes will take effect immediately.

| Name   | Description                    |
|--------|--------------------------------|
| Port 1 | Ethernet speed/duplex settings |
| Port 2 | Default value: auto            |

#### 7.2.2 Ethernet Statistics Page

The Ethernet statistics web page contains the following information:

| Ethernet Lin | nk      | Description                      |
|--------------|---------|----------------------------------|
| Port 1       | Speed:  | The current link speed           |
|              | Duplex: | The current duplex configuration |
| Port 2       | Speed:  | The current link speed           |
|              | Duplex: | The current duplex configuration |

| Ethernet/IP Statistics           | Description                                                    |
|----------------------------------|----------------------------------------------------------------|
| Established Class1 Connections   | Current number of established class1 connections               |
| Established Class3 Connections   | Current number of established class3 connections               |
| Connection Open Requests         | Number of received connection open requests                    |
| Connection Open Format Rejects   | Connection open requests rejected due to request format error  |
| Connection Open Resource Rejects | Connection open requests rejected due to lack of resources     |
| Connection Open Other Rejects    | Connection open requests rejected due to other reasons         |
| Connection Close Requests        | Number of received connection open requests                    |
| Connection Close Format Rejects  | Connection close requests rejected due to request format error |
| Connection Close Other Rejects   | Connection close requests rejected due to other reasons        |
| Connection Timeouts              | Number of connection timeouts                                  |

| Interface Counters | Description                                                   |
|--------------------|---------------------------------------------------------------|
| In Octets:         | Received bytes                                                |
| In Ucast Packets:  | Received unicast packets                                      |
| In NUcast packets: | Received non unicast packets (broadcast and multicast)        |
| In Discards:       | Received packets discarded due to no available memory buffers |
| In Errors:         | Received packets discarded due to reception error             |

| Interface Counters     | Description                                                                                          |
|------------------------|----------------------------------------------------------------------------------------------------|
| In Unknown Protos:     | Received packets with unsupported protocol type                                                      |
| Out Octets:            | Sent bytes                                                                                           |
| Out Ucast packets:     | Sent unicast packets                                                                                 |
| Out NUcast packets:    | Sent non unicast packets (broadcast and multicast)                                                   |
| Out Discards:          | Outgoing packets discarded due to no available memory buffers                                        |
| Out Errors:            | Transmission errors                                                                                  |
| Media Counters         | Description                                                                                          |
| Alignment Errors       | Frames received that are not an integral number of octets in length                                  |
| FCS Errors             | Frames received that do not pass the FCS check                                                       |
| Single Collisions      | Successfully transmitted frames which experienced exactly one collision                              |
| Multiple Collisions    | Successfully transmitted frames which experienced more than one collision                            |
| SQE Test Errors        | Number of times SQE test error messages are generated (Not provided with current PHY interface)      |
| Deferred Transmissions | Frames for which first transmission attempt is delayed because the medium is busy                    |
| Late Collisions        | Number of times a collision is detected later than 512 bit-times into the transmission of a packet   |
| Excessive Collisions   | Frames for which a transmission fails due to excessive collisions                                    |
| MAC Receive Errors     | Frames for which reception of an interface fails due to an internal MAC sublayer receive error       |
| MAC Transmit Errors    | Frames for which transmission fails due to an internal MAC sublayer receive error                    |
| Carrier Sense Errors   | Times that the carrier sense condition was lost or never asserted when attempted to transmit a frame |
| Frame Size Too Long    | Frames received that exceed the maximum permitted frame size                                         |
| Frame Size Too Short   | Frames received that are shorter than lowest permitted frame size                                    |

# A Technical Specification

# A.1 Network Status LED

| LED State       | Description                                                                                                 |
|-----------------|----------------------------------------------------------------------------------------------------|
| Off             | No IP address or in state EXCEPTION                                                                         |
| Green           | At least one Modbus message received                                                                        |
| Green, flashing | Waiting for first Modbus message                                                                            |
| Red             | IP address conflict detected, FATAL ERROR                                                                   |
| Red, flashing   | Connection timeout. No Modbus message has been received within the configured "process active timeout" time |

A test sequence is performed on this LED during startup.

### A.2 Module Status LED

| LED State             | Description                                     |
|-----------------------|-------------------------------------------------|
| Off                   | No power                                        |
| Green                 | Normal operation                                |
| Red                   | Major fault (including Anybus exception), FATAL |
| Red, flashing         | Minor fault                                     |
| Alternating red/green | Firmware update from file system in progress    |

A test sequence is performed on this LED during startup.

# A.3 LINK/Activity LED 3/4

| LED State          | Description                   |
|--------------------|-------------------------------|
| Off                | No link, no activity          |
| Green              | Link (100 Mbit/s) established |
| Green, flickering  | Activity (100 Mbit/s)         |
| Yellow             | Link (10 Mbit/s) established  |
| Yellow, flickering | Activity (10 Mbit/s)          |

### A.4 Fatal Error

If both the Network Status LED and the Module Status LED are red, a fatal error has occurred.

### A.5 Ethernet Interface

The Ethernet interface 10/100Mbit, full or half duplex operation.

# **B** Implementation Details

# B.1 SUP-Bit Definition

The supervised bit (SUP) indicates that the network participation is supervised by another network device.

This bit is set when in PROCESS\_ACTIVE, and only if the Process active timeout value is greater than zero (0).

# B.2 Anybus State Machine

The table below describes how the Anybus state machine relates to the Modbus-TCP network

| Anybus State   | Implementation                                                                                                  | Comment |  |  |
|----------------|----------------------------------------------------------------------------------------------------|---------|--|--|
| WAIT_PROCESS   | Waiting for Modbus requests.<br>The module shifts to PROCESS_ACTIVE when a<br>Modbus request is received.       | -       |  |  |
| ERROR          | IP address conflict.                                                                                            | -       |  |  |
| PROCESS_ACTIVE | The module shifts to WAIT_PROCESS if no requests are received within the time stated by Process Active Timeout. | -       |  |  |
| IDLE           | The IDLE state can be entered/exited by writing to the Modbus Enter/Exit idle state register at address 1004h.  |         |  |  |
| EXCEPTION      | Any Modbus requests will be ignored.                                                                            |         |  |  |

# B.3 Application Watchdog Timeout Handling

Upon detection of an application watchdog timeout, the module will cease network participation and shift to state EXCEPTION. No other network specific actions are performed.

# C Secure HICP (Secure Host IP Configuration Protocol)

# C.1 General

The Anybus CompactCom B40 Modbus Serial - Modbus-TCP supports the Secure HICP protocol used by the Anybus IPconfig utility for changing settings, e.g. IP address, Subnet mask, and enable/disable DHCP. Anybus IPconfig can be downloaded free of charge from the HMS website, www.anybus.com. This utility may be used to access the network settings of any Anybus product connected to the network via UDP port 3250.

The protocol offers secure authentication and the ability to restart/reboot the device(s).

# C.2 Operation

When the application is started, the network is automatically scanned for Anybus products. The network can be rescanned at any time by clicking **Scan**.

To alter the network settings of a module, double-click on its entry in the list. A window will appear, containing the settings for the module.

| ×                               |              |          |         |                   |         | <b>\$</b> | Device Configuration Apply                                        |
|---------------------------------|--------------|----------|---------|-------------------|---------|-----------|-------------------------------------------------------------------|
| Туре                            | IP           | DHCP     | Version | MAC               | Comment |           |                                                                   |
| ybus CompactCom 40 PROFINET IRT | 192.168.0.11 | Disabled | 1.48.01 | 00-30-11-24-8A-37 |         | 70        |                                                                   |
|                                 |              |          |         |                   |         |           | DHCP Configuration                                                |
|                                 |              |          |         |                   |         |           | Retrieve IP settings dynamically from a DHCP server               |
|                                 |              |          |         |                   |         |           | IP Configuration                                                  |
|                                 |              |          |         |                   |         |           | IP address                                                        |
|                                 |              |          |         |                   |         |           | 192.168.0.11                                                      |
|                                 |              |          |         |                   |         |           | Subnet mask                                                       |
|                                 |              |          |         |                   |         |           | 255.255.255.0                                                     |
|                                 |              |          |         |                   |         |           | Default Gateway                                                   |
|                                 |              |          |         |                   |         |           | 0.0.0                                                             |
|                                 |              |          |         |                   |         |           | DNS Configuration Primary DNS 0.0.0 Secondary DNS 0.0.0 Host Name |
|                                 |              |          |         |                   |         |           | Password                                                          |
|                                 |              |          |         |                   |         |           | Password                                                          |
|                                 |              |          |         |                   |         |           |                                                                   |
|                                 |              |          |         |                   |         |           | Change password                                                   |
|                                 |              |          |         |                   |         |           | New Password                                                      |
|                                 |              |          |         |                   |         |           |                                                                   |
|                                 |              |          |         |                   |         |           | I Comment                                                         |
|                                 |              |          |         |                   |         |           | Module Comment                                                    |
|                                 |              |          |         |                   |         |           |                                                                   |
|                                 |              |          |         |                   |         |           | Version Information                                               |
|                                 |              |          |         |                   |         |           | Version Information           Name         Label                  |
|                                 |              |          |         |                   |         |           | version 1.48.01                                                   |

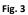

Validate the new settings by clicking **Set**, or click **Cancel** to cancel all changes. Optionally, the configuration can be protected from unauthorized access by a password.

This page intentionally left blank